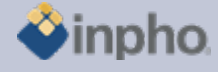

## **RELEASE NOTES – OrthoVista 5.5.0**

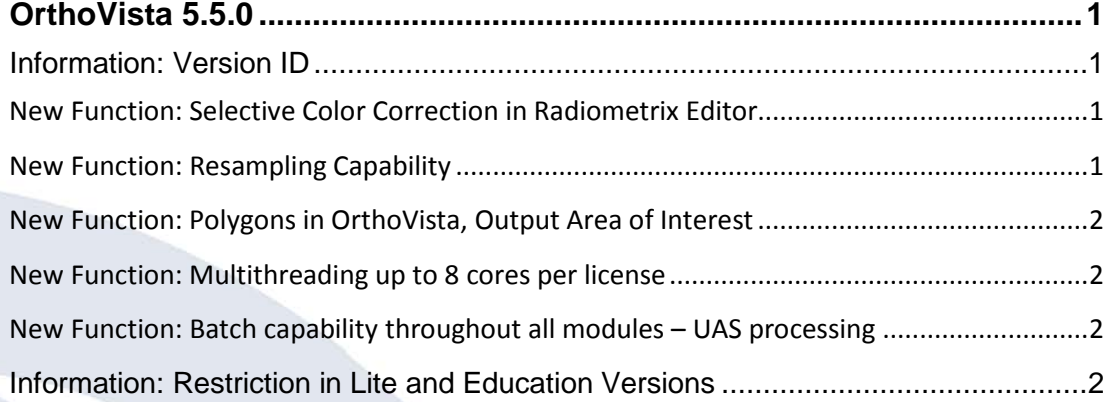

# <span id="page-0-0"></span>**OrthoVista 5.5.0**

#### <span id="page-0-1"></span>**Information: Version ID**

OrthoVista, being part of the Inpho System still had a different version ID then other modules. Presenting a uniform system, all version IDs within the Inpho system are now the same. This is why the new OrthoVista version is incremented directly to 5.5.0 from 4.6.2.

### <span id="page-0-2"></span>**New Function: Selective Color Correction in Radiometrix Editor**

The Radiometrix editor for manual image enhancements was extended with a selective color correction tool, enabling users to do changes only for a small color range (e.g. greens). Corrections include: hue, saturation and lightness. If images are to be edited that previously were enhanced with a selective color correction, they will all get the very same new absolute values for any new correction. Any editing that will be undone then will restore the original values that were so far stored in the radiometrix lookuptables (\*.rdx).

**Note:** This change will generate / write .rdx files that are no longer readable by earlier versions of **both** OrthoVista / RadioMetrix **and** DTMaster / PMT

#### <span id="page-0-3"></span>**New Function: Resampling Capability**

OrthoVista is now capable to process orthophoto blocks with differing resolution, differing rotation and shifted pixels. In those cases OrthoVista will resample any input image to fit the mosaic space. This mosaic space is defined within the project dialog in order to set the origin, resolution and rotation of the mosaic to be generated.

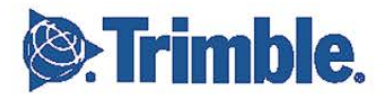

**August 2012, Page 1**

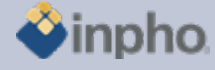

#### <span id="page-1-0"></span>**New Function: Polygons in OrthoVista, Output Area of Interest**

Polygons in DXF or SHP format are now imported into the project dialog. The name of layers is no longer a fix criteria for the type of use. In an edit dialog, the imported data is assigned to a specific type, e.g. water regions or exclusion areas.

Another new feature is the possibility to define an area of interest to cutout a polygonal area of the mosaic.

In addition the tile definition is now supported in SHP format. The SHP files including information about the tile extent and the tile naming can now be imported in OrthoVista.

#### <span id="page-1-1"></span>**New Function: Multithreading up to 8 cores per license**

All modules are extended to 8 core multithreading per single license. This enhancement increases performance and profitability due to latest hardware developments.

### <span id="page-1-2"></span>**New Function: Batch capability throughout all modules – UAS processing**

The complete Inpho software environment can now be used in command-line batch mode. Refer to the single module to learn about individual changes. The extension of batch capability basically was necessary to be able to run e.g. UAS project in a "black-box" mode. This capability is, however, also available for any other project. Photogrammetric data can therefore now be processed in one single run from estimation of better EO approximation, automatic aerial triangulation, camera recalibration, automatic point-cloud generation, ortho generation and mosaicking.

Restriction: the DTMToolkit functions cannot yet be started in batch.

#### <span id="page-1-3"></span>**Information: Restriction in Lite and Education Versions**

Inpho modules are restricted to blocks up to 250 frame images or 12 pushbroom images, no batch processing (no sub-block or sub-area computations) and limited performance (no multithreading).

Match-AT Lite: restricted to blocks up to 250 frame images and restricted performance (no multithreading), no sub-blocks.

Education versions are for educational purpose, only. Any commercial use is not permitted.

Should you have any questions regarding the technical details of software, please contact your Support Team at **[support@inpho.de](mailto:support@inpho.de)**.

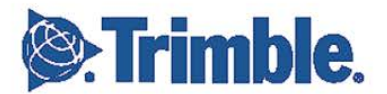

**August 2012, Page 2**